**LANCOM Service Option**

© 2004 LANCOM Systems GmbH, Würselen (Germany). Alle Rechte vorbehalten.

Alle Angaben in dieser Dokumentation sind nach sorgfältiger Prüfung zusammengestellt worden, gelten jedoch nicht als Zusicherung von Produkteigenschaften. LANCOM haftet ausschließlich in dem Umfang, der in den Verkaufs- und Lieferbedingungen festgelegt ist.

Weitergabe und Vervielfältigung der zu diesem Produkt gehörenden Dokumentation und Software und die Verwendung ihres Inhalts sind nur mit schriftlicher Erlaubnis von LANCOM gestattet. Änderungen, die dem technischen Fortschritt dienen, bleiben vorbehalten.

Mit dem Kauf und der Benutzung/Aktivierung erklärt sich der Kunde einverstanden mit den Nutzungsbedingungen der LANCOM Service Option.

Windows®, Windows NT® und Microsoft® sind eingetragene Marken von Microsoft, Corp.

Das LANCOM-Logo und die Bezeichnung LANCOM sind eingetragene Marken der LANCOM Systems GmbH. Alle übrigen verwendeten Namen und Bezeichnungen können Marken oder eingetragene Marken ihrer jeweiligen Eigentümer sein.

LANCOM behält sich vor, die genannten Daten ohne Ankündigung zu ändern, und übernimmt keine Gewähr für technische Ungenauigkeiten und/oder Auslassungen.

LANCOM Systems GmbH Adenauerstr. 20/B2 52146 Würselen Deutschland

[www.lancom.de](http://www.lancom.de)

Würselen, April 2004

 $\blacktriangleright$  Fin Wort vorab

## **Ein Wort vorab**

#### **Vielen Dank für Ihr Vertrauen!**

Bei den Geräten von LANCOM Systems handelt es sich um hochwertige Router und Wireless LAN Access Points.

Mit der LANCOM Service Option bietet Ihnen LANCOM Systems eine Erweiterung der Garantiezeit auf insgesamt 4 Jahre sowie die Möglichkeit eines 24h-Vorabaustausches im Schadensfall.

#### **An der Erstellung dieser Dokumentation …**

… haben mehrere Mitarbeiter/innen aus verschiedenen Teilen des Unternehmens mitgewirkt, um Ihnen die bestmögliche Unterstützung bei der Nutzung Ihres LANCOM-Produktes anzubieten.

Sollten Sie einen Fehler finden, oder einfach nur Kritik oder Anregung zu dieser Dokumentation äußern wollen, senden Sie bitte eine E-Mail direkt an:

[info@lancom.de](mailto:info@lancom.de)

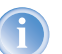

Sollten Sie zu den in diesem Handbuch besprochenen Themen noch Fragen haben oder zusätzliche Hilfe benötigen, steht Ihnen unser Internet-Server [www.lancom.de](http://www.lancom.de) rund um die Uhr zur Verfügung. Hier finden Sie im Bereich 'Support' viele Antworten auf "häufig gestellte Fragen ('FAQs')". Darüber hinaus bietet Ihnen die Wissensdatenbank einen großen Pool an Informationen. Aktuelle Treiber, Firmware, Tools und Dokumentation stehen für Sie jederzeit zum Download bereit. Außerdem steht Ihnen der LANCOM-Support zur Verfügung. Telefonnummern und Kontaktadressen des LANCOM-Supports finden Sie in einem separaten Beileger oder auf der LANCOM Systems-Homepage.

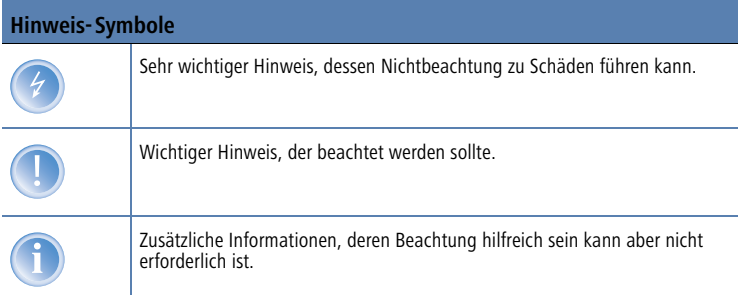

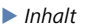

# **Inhalt**

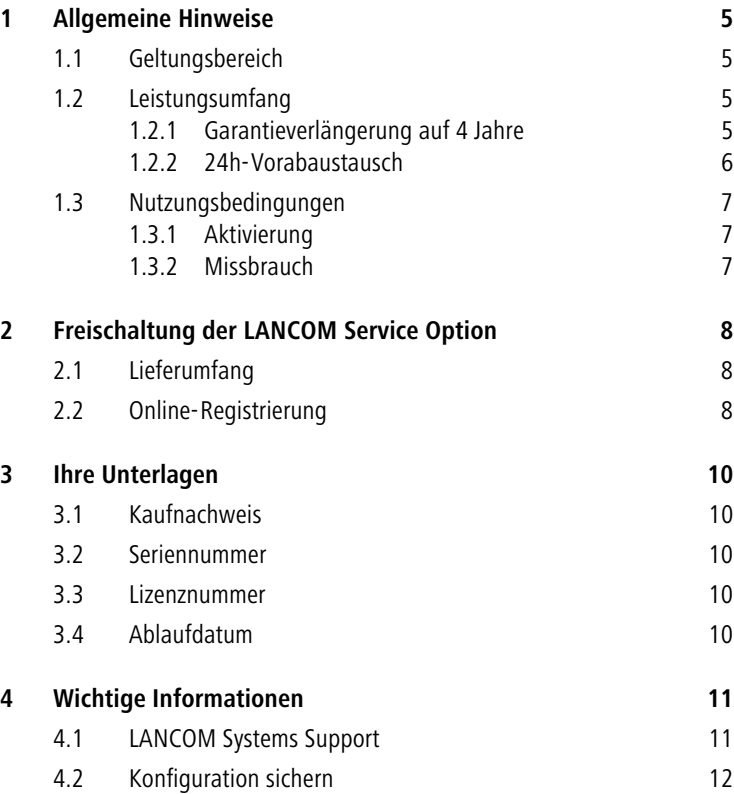

Kapitel 1: Allgemeine Hinweise

## <span id="page-4-0"></span>**1 Allgemeine Hinweise**

In diesem Kapitel finden Sie alle wichtigen allgemein gültigen Hinweise zu Geltungsbereich, Leistungsumfang und Nutzungsbedingungen der LANCOM Service Option.

## <span id="page-4-1"></span>**1.1 Geltungsbereich**

Die LANCOM Service Option ist anwendbar auf folgende Produkte von LAN-COM Systems:

- **LANCOM Router**
- **LANCOM Wireless LAN Access Points**

Ausgenommen sind alle AirLancer Client-Produkte und Zubehör.

LANCOM Systems bietet die LANCOM Service Option nur innerhalb Deutschlands an. Um Informationen über die Bedingungen in anderen Ländern zu erhalten, wenden Sie sich bitte an Ihren lokalen Distributor. Die Kontaktadressen finden Sie unter [www.lancom.de.](http://www.lancom.de)

## <span id="page-4-2"></span>**1.2 Leistungsumfang**

### <span id="page-4-3"></span>**1.2.1 Garantieverlängerung auf 4 Jahre**

Mit aktivierter LANCOM Service Option verlängert sich die Garantiezeit auf 4 Jahre ab Kauf des Produktes. Hierfür ist die Vorlage des Kaufnachweises notwendig. Sollten Sie keinen Kaufnachweis mehr zur Verfügung haben, beträgt die Verlängerung der Garantiezeit längstens 4 Jahre und 3 Monate ab Produktionsdatum.

#### **Wie erkenne ich das Produktionsdatum meines Geräts?**

Auf der Unterseite Ihres Geräts ist ein Label angebracht, auf dem Sie die Produktionswoche ablesen können:

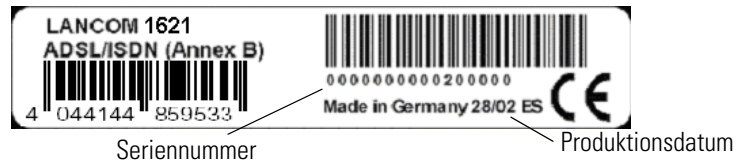

Das Produktionsdatum ist hier die Kalenderwoche 28 im Jahr 2002.

<span id="page-5-0"></span>Kapitel 1: Allgemeine Hinweise

#### **1.2.2 24h-Vorabaustausch**

Mit aktivierter LANCOM Service Option besteht die Möglichkeit des Vorabaustausches (VAT). Das bedeutet, dass Sie im anerkannten Schadensfall (d. h. nach Rücksprache mit dem LANCOM Systems Support und erfolgter "**R**eturn **M**aterial **A**uthorization", RMA) ein baugleiches Austauschgerät zugesendet bekommen, ohne dass Sie auf die Reparatur Ihres Gerätes warten müssen.

Wie Sie den Support erreichen, lesen Sie in ['LANCOM Systems Support'](#page-10-1)  $\rightarrow$  [Seite 11.](#page-10-1)

Liegt der RMA-Fall bis 12.00h vor, sendet Ihnen LANCOM Systems das Ersatzgerät innerhalb von 24 Stunden (oder längstens bis zum nächsten Werktag) zu.

#### **Ablauf des Vorabaustausches**

Sollte Ihr Gerät defekt sein, befolgen Sie bitte folgende Schritte:

- Sichern Sie die Konfiguration Ihres Geräts (wenn das noch möglich ist). Beachten Sie bitte dazu den Hinweis in ['Konfiguration sichern'](#page-11-0)  $\rightarrow$  [Seite 12](#page-11-0).
- **2** Wenden Sie sich an den LANCOM Systems Support. Dieser stellt den Defekt fest und leitet den Vorabaustausch Ihres Geräts ein.
	- Wichtig: Sollten in dem Gerät Software-Optionen freigeschaltet sein, teilen Sie dies dem Support mit, damit die Optionen auch im Austauschgerät freigeschaltet werden.
- Der LANCOM Systems Support teilt Ihnen eine RMA-Nummer mit. Die RMA-Nummer wird Ihnen per eMail oder per Fax zugesandt.
- Unterschreiben Sie das RMA-Formular und faxen Sie es zurück an den LANCOM Systems Support.
- Sie erhalten per Kurier das Austauschgerät. Der Kurier nimmt von Ihnen das defekte Gerät entgegen.
- Sie können das neue Gerät nun konfigurieren und sofort wieder einsetzen.

Kapitel 1: Allgemeine Hinweise

## <span id="page-6-0"></span>**1.3 Nutzungsbedingungen**

Das LANCOM, für das Sie die LANCOM Service Option einsetzen wollen, muss zum Zeitpunkt der Aktivierung der LANCOM Service Option in einem einwandfreien, funktionsfähigen Zustand sein.

Pro Gerät, für das Sie eine Garantieverlängerung erwerben möchten, ist eine separate LANCOM Service Option und eine entsprechende Registrierung notwendig. Nach erfolgter Registrierung ist die verwendete Lizenznummer nicht mehr für ein weiteres Gerät einsetzbar.

#### <span id="page-6-1"></span>**1.3.1 Aktivierung**

Die LANCOM Service Option kann von Ihnen nur dann in Anspruch genommen werden, wenn Sie diese innerhalb von 3 Monaten nach dem Datum des Kaufnachweises aktivieren. Wie das gemacht wird, können Sie in Kapitel ['Frei](#page-7-0)[schaltung der LANCOM Service Option'](#page-7-0)  $\rightarrow$  Seite 8 nachlesen.

Können Sie keinen Kaufnachweis vorlegen, wird ein fester Zeitraum von 6 Monaten nach dem Produktionsdatum festgesetzt, innerhalb dessen Sie die LANCOM Service Option aktivieren müssen.

- Bitte bewahren Sie den Kaufnachweis zusammen mit diesem Handbuch auf - Sie können ihn unter ['Kaufnachweis'](#page-9-1)  $\rightarrow$  Seite 10 anheften.
- Bitte kleben Sie den der LANCOM Service Option beiliegenden "LANCOM Service Option"-Aufkleber auf die Unterseite des betreffenden Originalgeräts.
- Notieren Sie den bei der Registrierung erhaltenen Freischaltcode unter ['Lizenznummer'](#page-9-3)  $\rightarrow$  Seite 10 und bewahren Sie dieses Handbuch gut auf.

#### <span id="page-6-2"></span>**1.3.2 Missbrauch**

LANCOM Systems behält sich vor, bei missbräuchlicher Nutzung der LANCOM Service Option das im Rahmen des Vorabaustausches zugesandte Gerät in Rechnung zu stellen.

Dies kann der Fall sein, wenn es sich bei dem defekten Gerät nicht um einen Garantiefall handelt (z.B. bei Blitzschlag, Vandalismus) oder die LANCOM Service Option außerhalb ihres Geltungszeitraums genutzt wird.

<span id="page-7-0"></span>Kapitel 2: Freischaltung der LANCOM Service Option

## **2 Freischaltung der LANCOM Service Option**

In diesem Kapitel erfahren Sie, wie Sie die LANCOM Service Option auf Ihrem LANCOM Gerät freischalten.

Die Freischaltung erfolgt in zwei Schritten:

- Überprüfung des Lieferumfangs
- Online-Registrierung

### <span id="page-7-1"></span>**2.1 Lieferumfang**

Vergewissern Sie sich bitte, dass das Optionspaket der LANCOM Service Option folgende Komponenten enthält:

- Aufkleber mit aufgedruckter Lizenznummer
- $\blacktriangleright$  Handbuch

### <span id="page-7-2"></span>**2.2 Online-Registrierung**

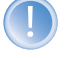

Die LANCOM Service Option ist zunächst gesperrt und muss vor der Benutzung registriert werden. Achten Sie bitte darauf, die Option innerhalb von 3 Monaten nach dem Kauf zu registrieren.

Der LANCOM Service Option liegt ein Lizenznachweis (Aufkleber) bei. Auf diesem Aufkleber ist eine Lizenznummer abgedruckt. Mit dieser Lizenznummer können Sie sich nun bei LANCOM Systems registrieren.

Eine erfolgreiche Online-Registrierung entwertet die verwendete Lizenznummer Ihrer LANCOM Service Option. Die Lizenznummer der LANCOM Service Option ist nur ein Mal verwendbar!

Vergewissern Sie sich, dass Sie die LANCOM Service Option tatsächlich nur für das angegebene Gerät benutzen wollen. Ein späterer Wechsel auf ein anderes Gerät ist ausgeschlossen!

Zur Online-Registrierung halten Sie bitte folgende Daten bereit:

- Genaue Bezeichnung der Software-Option (LANCOM Service Option)
- Die Lizenznummer (vom Aufkleber)
- Seriennummer Ihres freizuschaltenden LANCOM-Gerätes (befindet sich auf dem Label auf der Gehäuserückseite)
- Ihre Kundendaten (Firma, Name, Anschrift, E-Mail-Adresse)

Kapitel 2: Freischaltung der LANCOM Service Option

Die Registrierung ist auch anonym möglich, also ohne Angabe der persönlichen Daten. Zusätzliche Informationen erleichtern uns eine Unterstützung im Support- und Servicefall. Alle Daten werden selbstverständlich streng vertraulich behandelt.

Starten Sie einen Web-Browser, und gehen Sie auf folgende Internet-Seite:

#### <http://www.lancom.de/>

Folgen Sie auf der Startseite dem Link zur Registrierung der Routeroptionen. Im angezeigten Formular geben Sie die notwendigen Daten ein und folgen den weiteren Anweisungen. Im Anschluss werden Ihre Kundendaten angezeigt. Diese Seite sollten Sie mit der Druckfunktion Ihres Web-Browsers ausdrucken. Wenn Sie Ihre E-Mail-Adresse angegeben haben, werden Ihnen die Daten zusätzlich per E-Mail zugesandt. Die Online-Registrierung ist damit beendet.

<span id="page-9-0"></span>Kapitel 3: Ihre Unterlagen

## **3 Ihre Unterlagen**

Um im Servicefall alle benötigten Unterlagen parat zu haben, empfehlen wir Ihnen, hier alle relevanten Informationen nach der Aktivierung einzutragen bzw. abzuheften.

## <span id="page-9-1"></span>**3.1 Kaufnachweis**

**Heften Sie Ihren Kaufnachweis an diese Seite**

## <span id="page-9-2"></span>**3.2 Seriennummer**

**Notieren Sie hier die Seriennummer Ihres Gerätes**

SN: ...............................................................................

### <span id="page-9-3"></span>**3.3 Lizenznummer**

**Notieren Sie hier die Lizenznummer der LANCOM Service Option**

Nr.: ................................................................................

## <span id="page-9-4"></span>**3.4 Ablaufdatum**

**Notieren Sie sich hier, wann die LANCOM Service Option abläuft**

Datum: ...............................................................................

Kapitel 4: Wichtige Informationen

## <span id="page-10-0"></span>**4 Wichtige Informationen**

## <span id="page-10-1"></span>**4.1 LANCOM Systems Support**

Mit Ihren LANCOM- und AirLancer-Netzwerkprodukten genießen Sie nicht nur die Vorteile unserer langjährigen Erfahrung im Datenkommunikationsbereich, sondern auch unseren hervorragenden Service. Damit Sie im Service-Fall alle notwendigen Informationen bereit haben, haben wir diese hier zusammengefasst.

#### **Handbuch**

Wenn Sie während der Installation oder während des Betriebs Ihres Produktes einmal nicht weiter wissen, bitten wir Sie zuerst das Handbuch zu Rate zu ziehen.

#### **Internet**

Weitere aktuelle Supportinformationen sind jederzeit über unsere Web-Seite [www.lancom.de](http://www.lancom.de) abrufbar.

Im Supportbereich unserer Internetseite finden Sie unsere umfangreiche Wissensdatenbank (KnowledgeBase) mit Antworten zu häufig gestellten Fragen.

#### **Firmware**

Grundsätzlich finden sich alle aktuellen Treiber und sowie Software für alle LANCOM- und AirLancer-Produkte auf unserer Web-Seite.

#### **Hotline**

Sollten Sie weitere persönliche Hilfestellung brauchen, steht Ihnen Werktags von 9:00 bis 17:00 Uhr unsere Support-Hotline unter der folgenden Rufnummer zur Verfügung:

 $\triangleright$  0190 7 64100 (1.24  $\in$  /Min)

#### **Reparaturservice**

Die LANCOM Systems GmbH repariert Ihr defektes Gerät, für das kein Garantieanspruch mehr besteht bzw. welches noch von der ELSA AG ausgeliefert wurde, im Rahmen der Reparaturbedingungen. Für die Einsendung eines defekten Gerätes ist eine RMA-Nummer erforderlich. Bitte nehmen Sie in diesem Fall Kontakt zu unserem Support auf.

<span id="page-11-0"></span>Kapitel 4: Wichtige Informationen

### **4.2 Konfiguration sichern**

Damit Sie nicht eine funktionierende Konfiguration rekonstruieren müssen, wenn Ihr Gerät einen Schadensfall erleiden sollte, sichern Sie regelmäßig die Konfiguration Ihres LANCOMs.

Dies ist auf zwei Wegen möglich.

- Per LANconfig. Markieren Sie das Gerät im Hauptfenster und drücken Sie den Button 'Speichern' in der Symbolleiste oder gehen Sie über **Bearbeiten Konfiguration als Datei sichern**. Es erscheint ein Dialogfenster, in dem Sie der Konfigurationsdatei einen Namen vergeben und angeben können, wo Sie die Datei speichern möchten.
- **2** Per WEBconfig. Auf der Startseite klicken Sie auf den Link 'Konfiguration **speichern**'. In dem sich dann öffnenden Fenster klicken Sie wieder auf 'speichern'. Es erscheint ein Dialogfenster, in dem Sie der Konfigurationsdatei einen Namen vergeben und angeben können, wo Sie die Datei speichern möchten.

Weitere Informationen entnehmen Sie Sie bitte dem Benutzerhandbuch, welches Ihrem Gerät beiligt.